**INTERNATIONAL SYMPOSIUM ON SOYBEAN PROCESSING** 

November 30-December 11, 2020

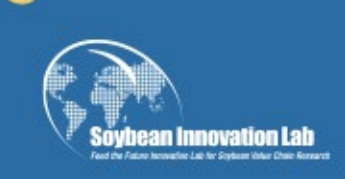

[www.aocs.org/soybean360](http://www.aocs.org/soybean360)

### Your Guide for **Soybean 360: Agro Processing in Sub-Saharan Africa**

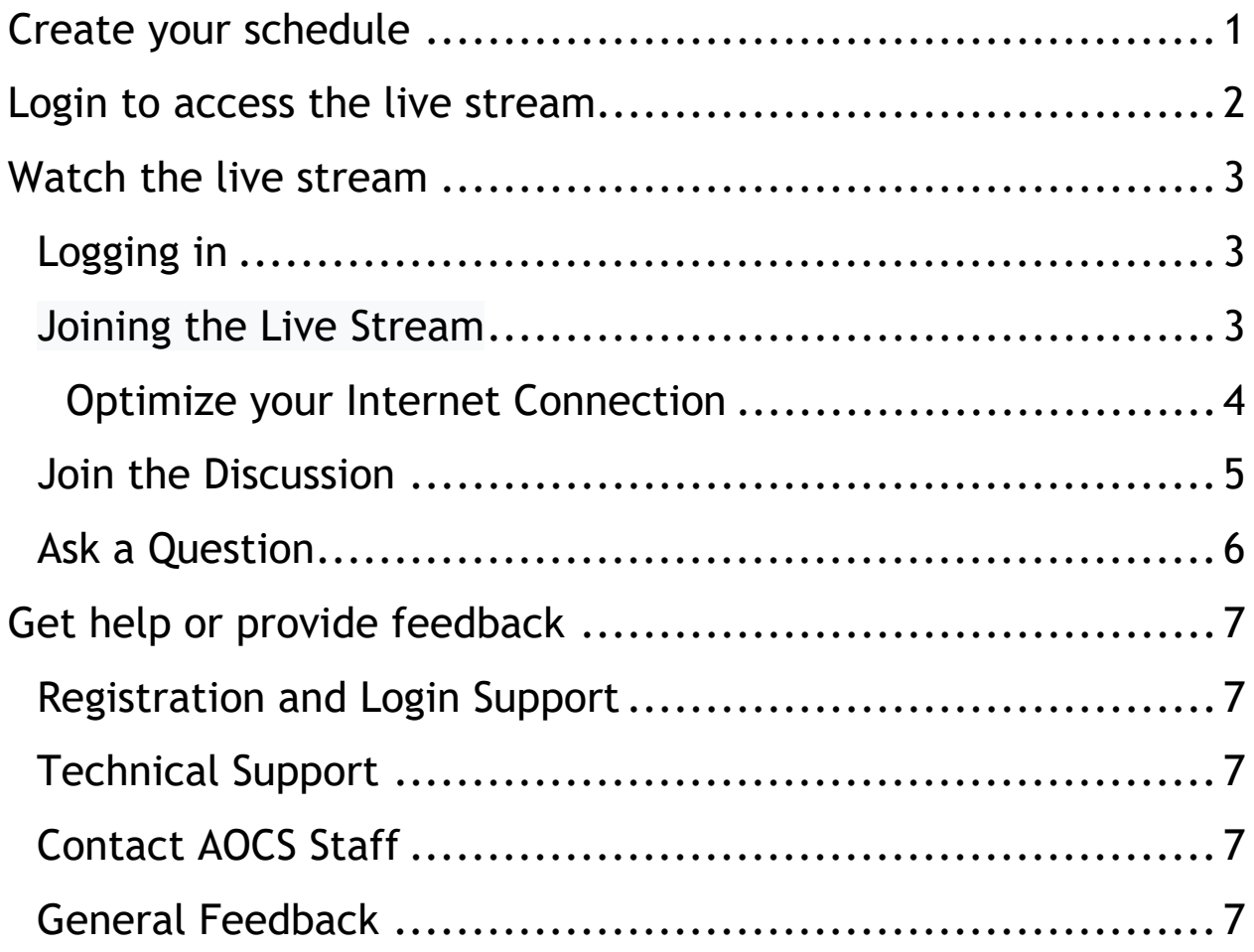

While the Live Stream and other features will work in most modern web browsers, **we highly recommend using Google Chrome to access the site.** We do not recommend Internet Explorer or Edge.

### Access **Soybean 360: Agro Processing in Sub-Saharan Africa**

#### **Need to register?**

Register for **free** at <https://myaccount.aocs.org/PersonifyEbusiness/Meeting-Registration/productId/348474629>

# <span id="page-1-0"></span>Create your schedule

Visit **[https://www.aocs.org/attend-meetings/soybean-360-agro](https://www.aocs.org/attend-meetings/soybean-360-agro-processing-in-sub-saharan-africa/sessions)[processing-in-sub-saharan-africa/sessions](https://www.aocs.org/attend-meetings/soybean-360-agro-processing-in-sub-saharan-africa/sessions)** to add sessions to your calendar.

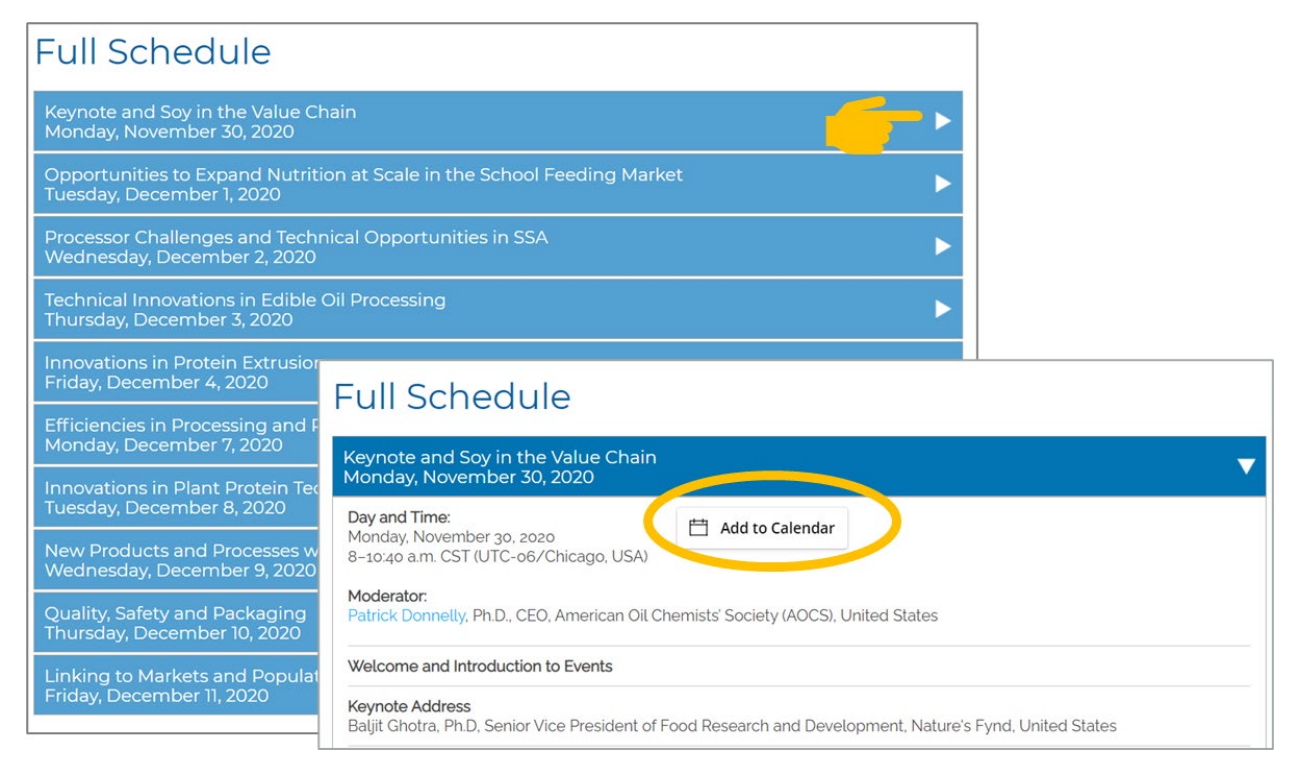

## <span id="page-2-0"></span>Login to access the live stream

**[Login](https://www.aocs.org/account/login?returnurl=https://www.aocs.org/watch-the-livestream?SSO=True)** using your AOCS account credentials by clicking login on the upper right-hand side of the AOCS website.

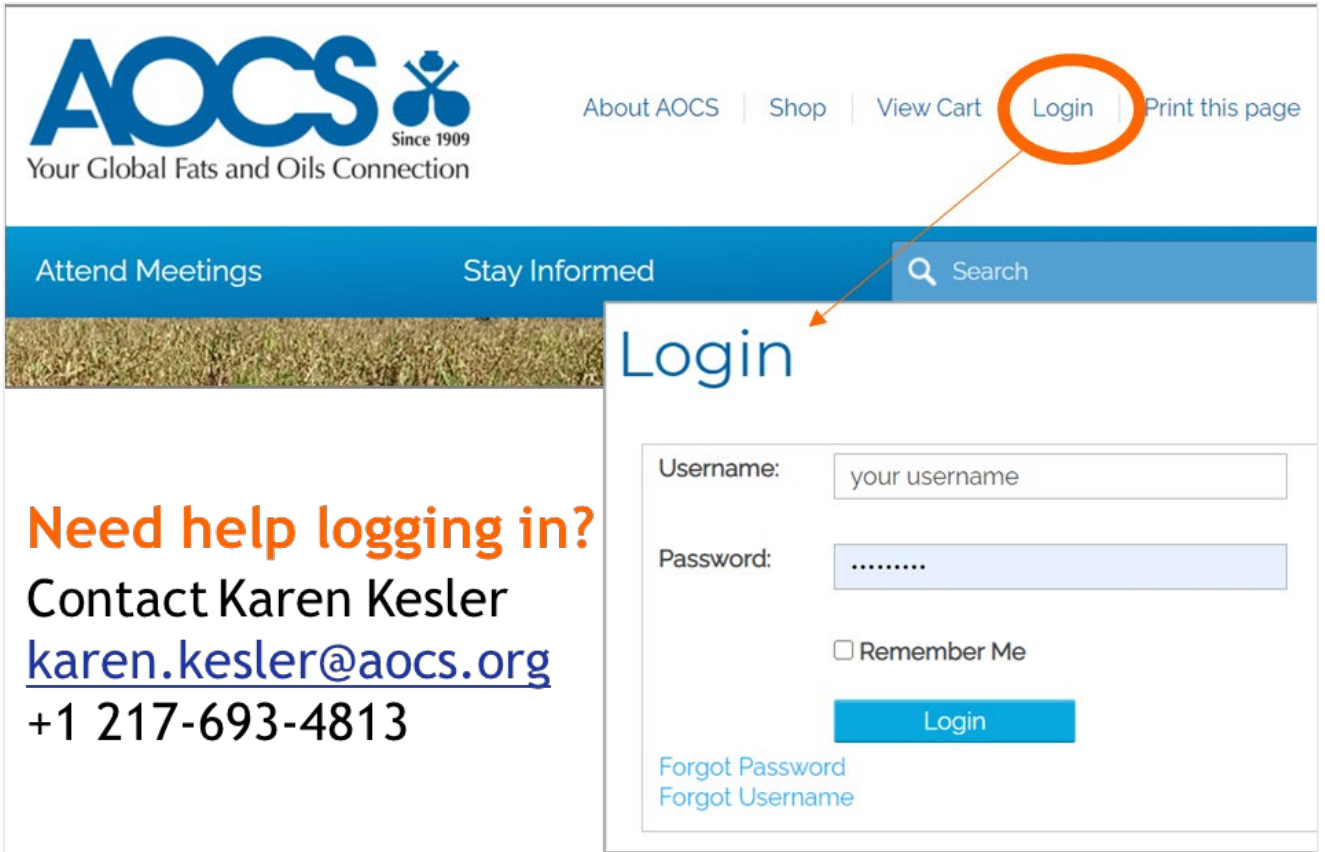

You may also login on the **[Soybean 360 website](https://www.aocs.org/watch-the-livestream)**.

### How to Watch the Livestream

If you have registered for the meeting, use the button below to log in using your AOCS credentials. After logging in, you will be redirected to this page where the livestream player and chat will be available for viewing.

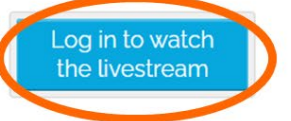

If you have not registered for the meeting, use the button below to register. Registration is free and open to everyone. Once you register, please return to this page to watch the livestream.

**Register now** 

## <span id="page-3-0"></span>Watch the live stream

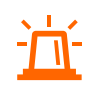

While the Live Stream and other features will work in most modern web browsers, we highly recommend using Google Chrome to access the site. We do not recommend Internet Explorer or Edge.

#### <span id="page-3-1"></span>**Logging in**

The live broadcasts are only available to registered attendees.

To log in, click '**[Login](https://myaccount.aocs.org/SSO/login.aspx?vi=14&vt=a4a755c1394da6822504ffd4141cd7c5d568db122753895ac720e64270393517db9ce32c79edfb5bb18fa023dfc8d56f08bf494fb428a639daf13825239edbb6f539586aa3b2bf3b9593331df21300ed1d619fb5a0cfeba0897ecdeec85b448d)**' located in the upper right corner of the **[webpage](https://www.aocs.org/watch-the-livestream)** and enter your AOCS credentials.

#### <span id="page-3-2"></span>**Joining the Live Stream**

#### Visit **<https://www.aocs.org/watch-the-livestream>**

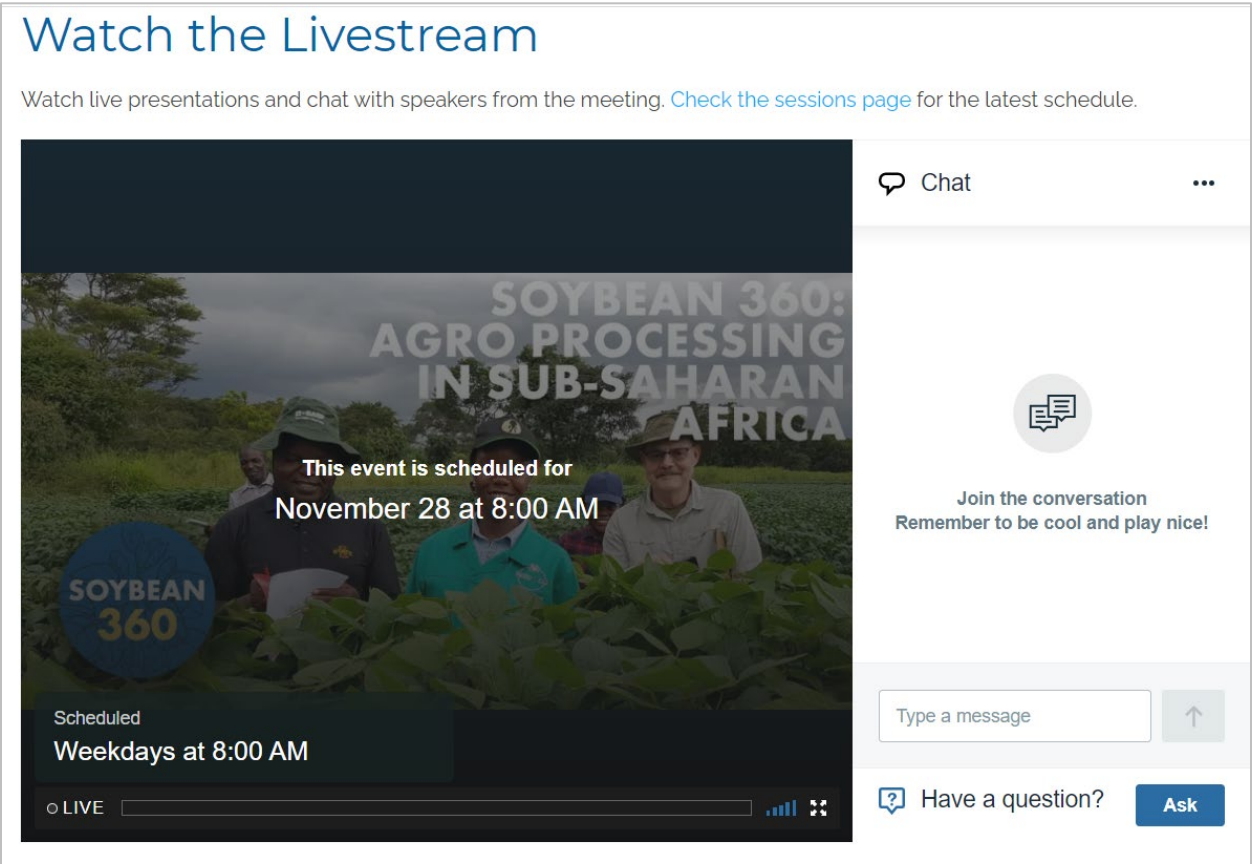

Take a moment to familiarize yourself with the icons that are available that control the volume and size of the live stream:

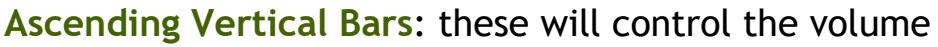

of your livestream. Click a box and turn it blue to increase the volume, or gray to decrease the volume.

**Expanding Arrows**: this will control the size of your screen. Click once to enter full screen viewer or click again to return to original size.

#### **Troubleshooting the Live Stream**

• If you are unable to hear any sound at all, be sure your speakers are turned on, and you are not set to Mute within the live stream window.

• If the slides or speaker appear blurry at any point, it may be an internet connectivity issue. If you know that your connection is good, and you refresh your screen, but the images are still distorted, the issue is with the speaker's connectivity. It will be up to them to remedy that issue.

• If you are having trouble with the video feed or are not seeing any video at all during the time of the Live Stream event, try refreshing your browser. You can do this by clicking the circular refresh icon beside the URL or holding down Ctrl + R buttons on your keyboard on a desktop/laptop.

### <span id="page-4-0"></span>**Optimize your Internet Connection**

- Turn off unused or extra internet-connected devices.
- Disable VPN and close email, instant messaging and any programs or webpages not being used.
- Use a wired connection (ethernet) instead of wireless internet.

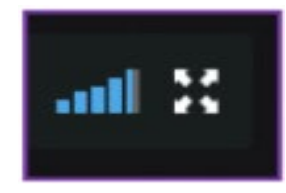

#### <span id="page-5-0"></span>**Join the Discussion**

Chat with other attendees using the chat box located to the right of the livestream viewer. Click the arrow to submit your chat message

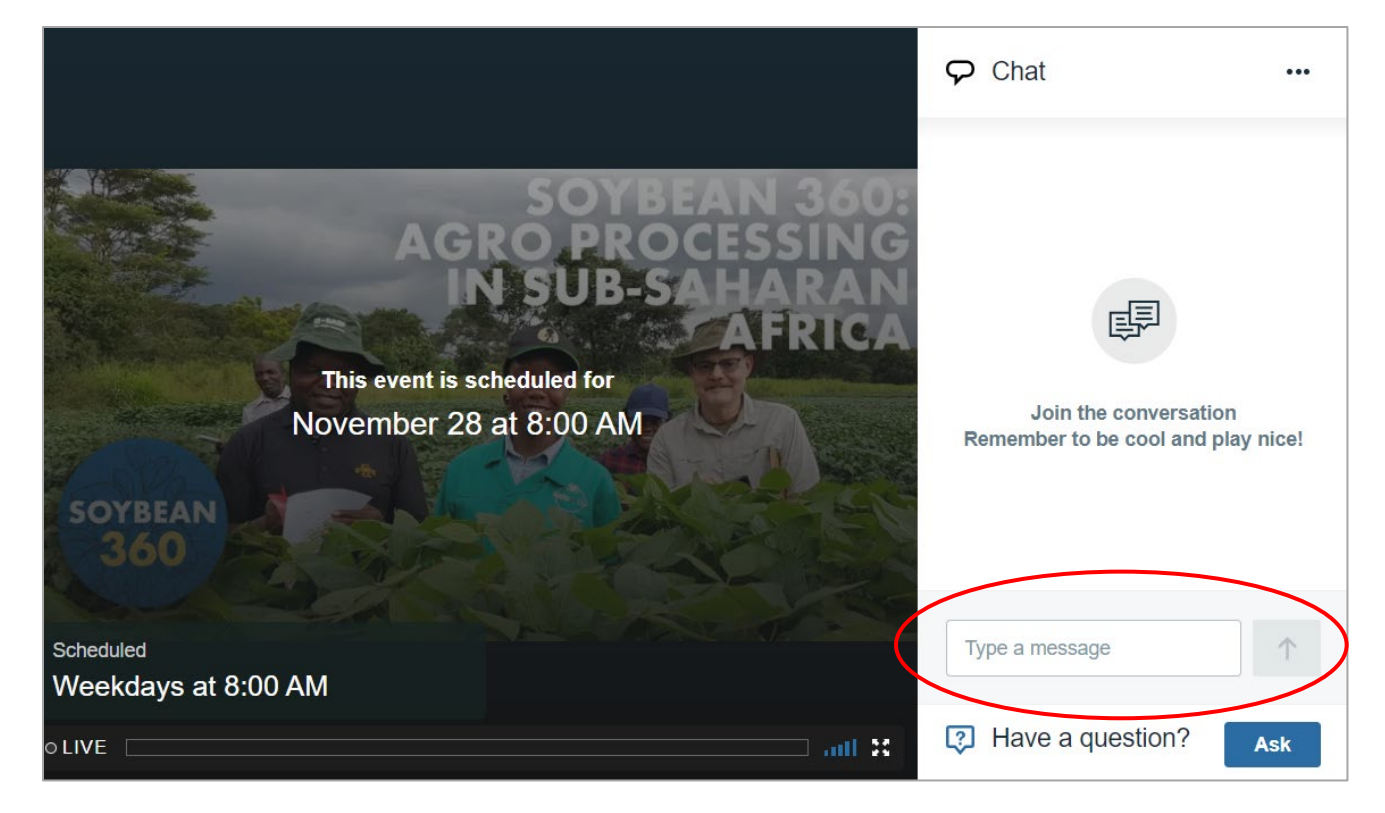

Pop out the chat by clicking the three dots in the upper right-hand side of the widget

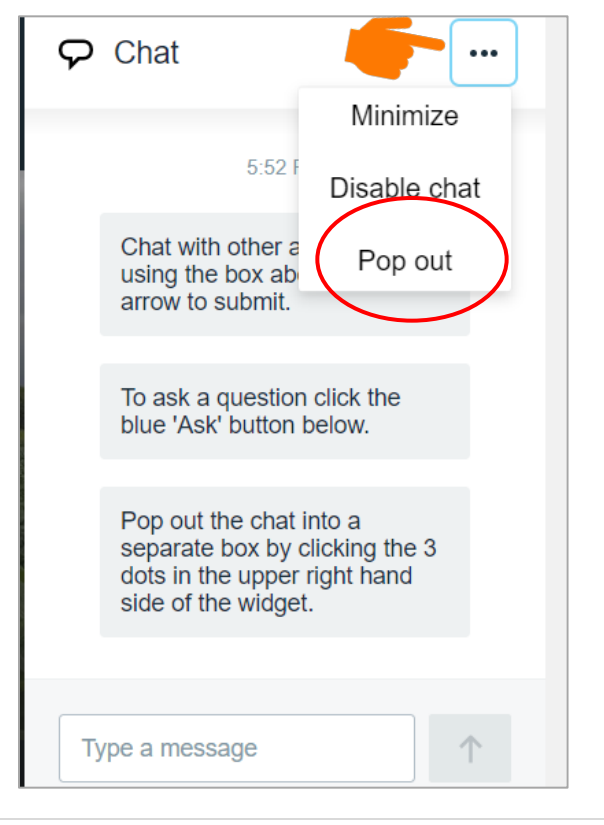

#### <span id="page-6-0"></span>**Ask a Question**

You can pose questions to the audience or the presenter using the "Ask Question" button located on the bottom right of the widget. Type in your question and hit Enter. Other attendees will be able to see your question, and vote-up questions that they find most relevant. As your question

accrues points, it will move to the top of the list.

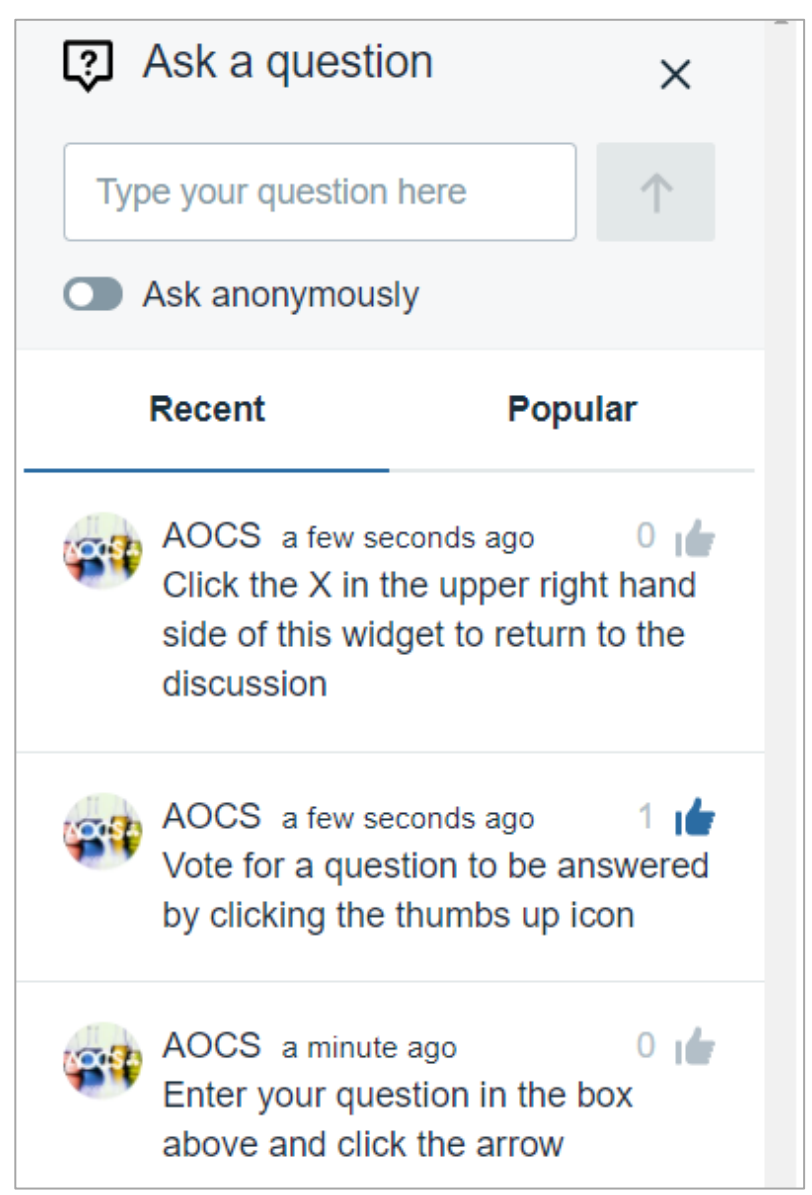

## <span id="page-7-0"></span>Get help or provide feedback

#### <span id="page-7-1"></span>**Registration and Login Support**

Karen Kesler, Data Management Specialist Phone: +1 217-693-4813 | Email: **[karen.kesler@aocs.org](mailto:karen.kesler@aocs.org)**

#### <span id="page-7-2"></span>**Technical Support**

Amy Garren, Director, Brand and Digital Strategy Cell Phone (Call or Text): +1 217-898-0033 | Email: **[amy.garren@aocs.org](mailto:amy.garren@aocs.org)**

#### <span id="page-7-3"></span>**Contact AOCS Staff**

Visit **<https://www.aocs.org/info/about-aocs/contact-information>** for a full listing. We look forward to hearing from you!

#### <span id="page-7-4"></span>**General Feedback**

If you have feedback about AOCS, its products or services, let me know!

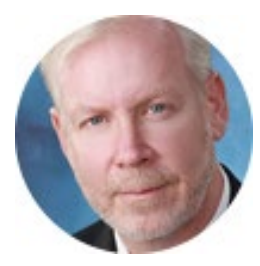

*Patrick Donnelly Chief Executive Officer*

Phone: +1 217-377-4384 Email: **[patrick.donnelly@aocs.org](mailto:patrick.donnelly@aocs.org)**